# **VVX Executive**

# **Support:**

**Phone Guides & Online Training** hawaiiantel.com/VoiceSupport

**Customer Support** 643-8647

**Web Portal** https://bvoip.hawaiiantel.com

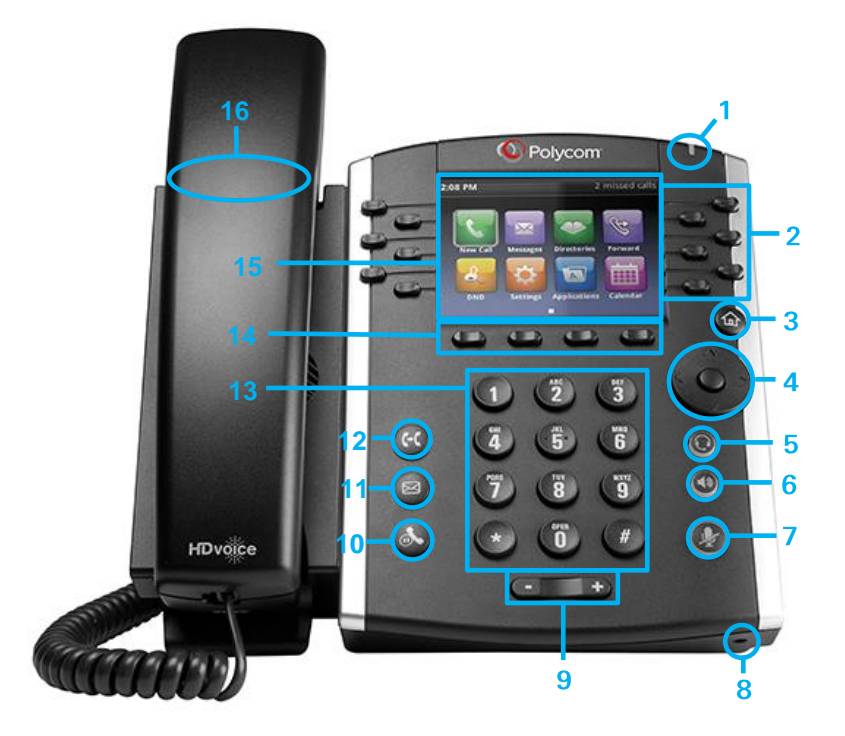

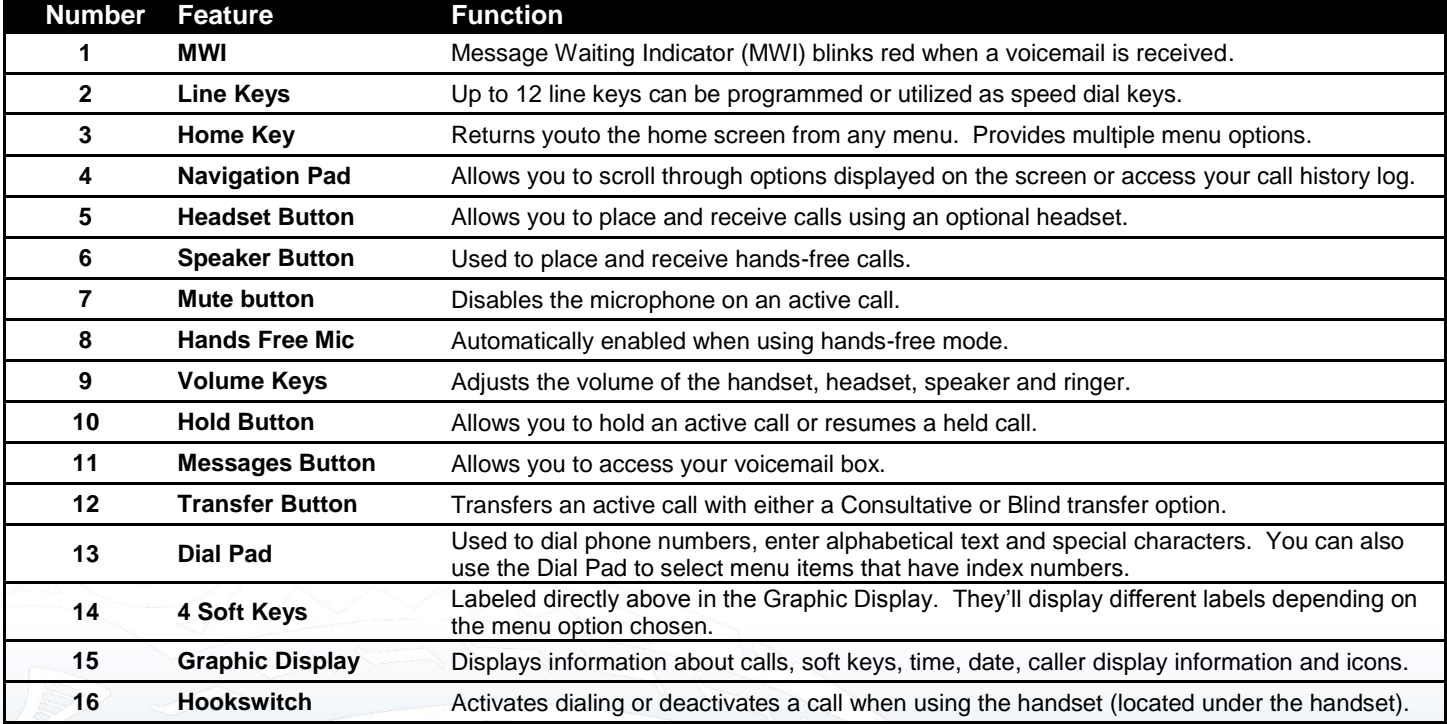

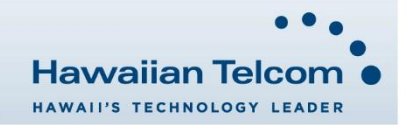

#### **Dialing Out:**

*Internal Calls* 4 digit number

Ex: 5555

#### *On Island calls*

7 digit number

Ex: 555-1212 *Neighbor Island Calls*

# 7 digit number

Ex: 555-1212

#### *Mainland Calls*

10 digit number (area code + number) Ex: (555) 555-1212

# *Toll-free Calls*

10 digit number (area code + number)

Ex: (800) 555-1212

#### *International Calls*

011 + country code + city code + number Ex: 011 + 19 + 66 + local number

#### **How to Place a Call**

#### *Using the Handset*

- 1. Pick-up the handset.
- 2. Dial a number. **Or:**
- 1. Dial number with handset on cradle, Then either: Pick up handset; Tap dial button; or

Press speakerphone button.

**Note:** To backspace, press

#### **How to Call Forward**

- 1. From your home screen, press the **More** soft key.
- 2. Press the **Forward** soft key.
- 3. Choose your call forwarding type. Press **1** for **Always**, **2** for **No Answer**, **3** for **Busy**.
- 4. Enter the destination number where calls will be forwarded to.
- 5. Press the **Enable** soft key, if selecting Always, you'll see: appear on your home screen.

# **How to Set Do Not Disturb (DND)**

*To enable:*

Lift handset and dial **\*78.** 

#### *To disable:*

Lift handset and dial **\*79.** 

#### **How to Put a Call on Hold**

- 1. To place an active call on hold, press the **Hold** soft key or button.
- 2. To resume a call, press the **Resume** soft key or press the  $\circledcirc$ <sub>button.</sub>

# **How to Transfer a Call**

#### *Consultative Transfer (With Announcement)*

- 1. While on an active call, press the **Transfer** soft key or the
	- $\left(\mathfrak{t}\right)$  button (the caller will be placed on hold).
- 2. When you hear the dial tone, dial the contact number of the party you wish to transfer the call to.
- 3. When the party answers, announce the call and press the **Transfer** soft key or the  $\left(\frac{f(t)}{b}\right)$  button to transfer the original caller.

*Note:* The party who transferred the call, Caller ID will appear on the phone where the call was transferred to.

#### *Blind Transfer (Without Announcement)*

- 1. While on an active call, hold the **Transfer** soft key or the button down for approximately 3 seconds (the caller will be placed on hold).
- 2. Press number **2**.
- 3. Press the **Select** soft key.
- 4. Dial the contact number of the party you wish to transfer the call to. The call will be transferred.

*Note:* The inbound Caller ID will appear on the phone where the call was transferred to.

### **How to Transfer a call directly to Voicemail**

- 1. While on an active call, press the **Transfer** soft key or the (c) button.
- 2. Dial **\*55** and wait for the announcement to play.
- 3. The announcement will say "To transfer your call to your mailbox, press the # key or hang up. To transfer your call to another mailbox, enter the mailbox ID now followed by the # key. To cancel, press the \* key".
- 4. Enter the mailbox ID that you wish to transfer the call to followed by the # key.
- 5. The transfer is complete.

## **How to Set Up a 3-Way Conference**

### *Creating a Conference*

- 1. While on an active call, press the **More** soft key.
- 2. Next, press the **Confrnc** soft key (the caller will be placed on hold).
- 3. When you hear the dial tone, enter the number of the party you wish to have a conference with.
- 4. After the party answers, press the **More** then **Confrnc** soft key again and the conference will be active.

#### *To Split and Re-join a Conference*

- 1. Press the **More** soft key.
- 2. Next, press the **Split** soft key. This will place both active calls on hold.
- 3. Using the **up/down** arrows, choose one of the held callers.
- 4. Press the **Resume** soft key to speak with only that party.
- 5. To resume the conference, press the **More** soft key then **Join** soft key.

#### **Accessing Favorites, Placed, Missed and Received Calls**

- From your home screen, use the Navigation Pad to select one of the direction keys to display any of the call lists as follows:
	- a. Up Arrow: Favorites
	- b. Right Arrow: Placed Calls
	- c. Down Arrow: Missed Calls

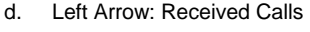

2. Scroll through any of the call lists and press the **Dial** soft key to make a call to the contact appearing on the screen.

*Note:* To return to your home screen from your call lists, press the *left arrow* on the Navigation Pad.

### **How to Access Voicemail**

- 1. To access your voicemail box, press the  $\circled{\text{I}}$  icon on your phone.
- 2. Press the **Connect** soft key.
- 3. Enter your voicemail passcode (default is\_\_\_\_). If you're accessing your Voicemail for the first time or have multiple lines, please refer to the "How to Set up and Manage Your Voicemail" guide.

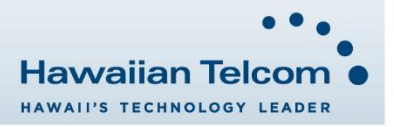

3/2017

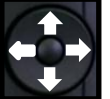